# Système MiniSeq Guide de préparation du site

Destiné à la recherche uniquement. Ne pasutiliser dans le cadre d'examensdiagnostiques.

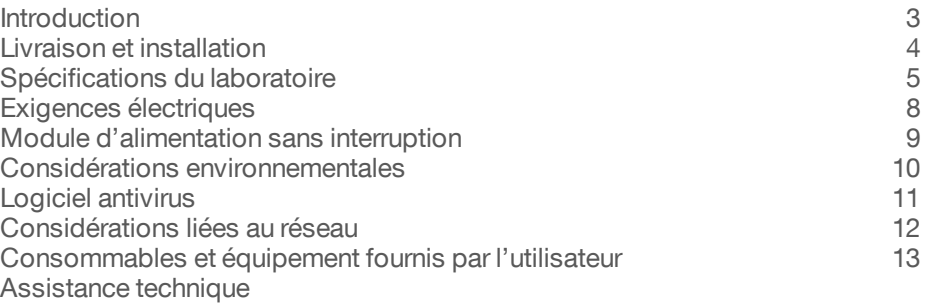

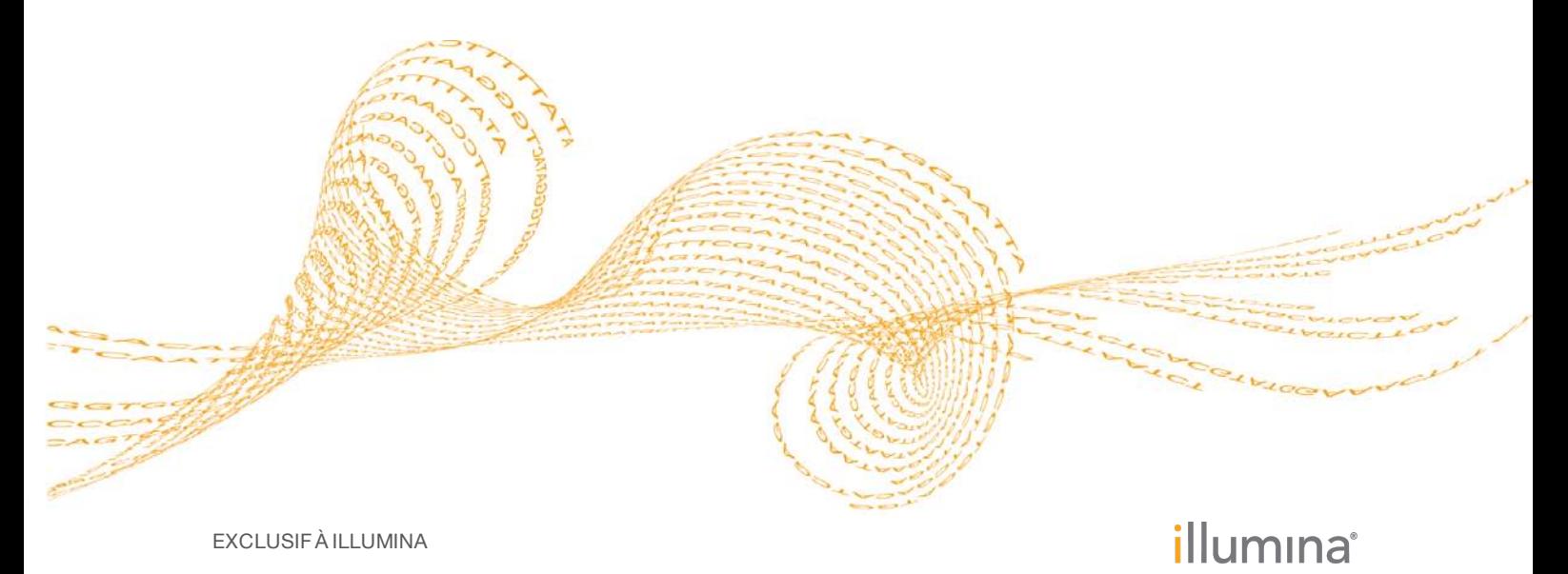

Document nº 1000000002696 v00 FRA Janvier 2016

Ce document et son contenu sont exclusifs à Illumina, Inc. et à ses sociétés affiliées (« Illumina »); ils sont exclusivement destinés à l'usage contractuel de son client dans le cadre de l'utilisation du ou des produits décrits dans les présentes et ne peuvent servir à aucune autre fin. Ce document et son contenu ne seront utilisés ou distribués à aucune autre fin et ne seront communiqués, divulgués ou reproduits d'aucune façon sans le consentement écrit préalable d'Illumina. Par ce document, Illumina ne cède aucune licence en vertu de son brevet, de sa marque de commerce, de son droit d'auteur, de ses droits traditionnels ou de droits similaires d'un tiers quelconque.

Les instructions contenues dans ce document doivent être suivies strictement et explicitement par un personnel qualifié et adéquatement formé de façon à assurer l'utilisation correcte et sûre du ou des produits décrits dans les présentes. Le contenu intégral de ce document doit être lu et compris avant d'utiliser ce ou ces produits.

NE PAS LIRE COMPLÈTEMENT ET NE PAS SUIVRE EXPLICITEMENT TOUTES LES INSTRUCTIONS CONTENUES DANS LES PRÉSENTES PEUT ENTRAÎNER DES DOMMAGES AUX PRODUITS, DES BLESSURES AUX PERSONNES, QU'ELLES SOIENT UTILISATRICES OU AUTRES, ET DES DOMMAGES AUX AUTRES BIENS.

ILLUMINA REJETTE TOUTE RESPONSABILITÉ RÉSULTANT DE L'USAGE ABUSIF DU OU DES PRODUITS DÉCRITS DANS LES PRÉSENTES (Y COMPRIS DES PIÈCES OU DU LOGICIEL).

© 2016 Illumina, Inc. Tous droits réservés.

**Illumina**, **24sure**, **BaseSpace**, **BeadArray**, **BlueFish**, **BlueFuse**, **BlueGnome**, **cBot**, **CSPro**, **CytoChip**, **DesignStudio**, **Epicentre**, **ForenSeq**, **Genetic Energy**, **GenomeStudio**, **GoldenGate**, **HiScan**, **HiSeq**, **HiSeq X**, **Infinium**, **iScan**, **iSelect**, **MiSeq**, **MiSeqDx**, **MiSeq FGx**, **NeoPrep**, **NextBio**, **Nextera**, **NextSeq**, **Powered by Illumina**, **SureMDA**, **TruGenome**, **TruSeq**, **TruSight**, **Understand Your Genome**, **UYG**, **VeraCode**, **verifi**, **VeriSeq**, la couleur orange citrouille et la conception des bases en flux continu Genetic Energy sont des marques de commerce d'Illumina, Inc. ou de ses filiales aux États-Unis ou dans d'autres pays. Tous les autres noms, logos et marques de commerce sont la propriété de leurs détenteurs respectifs.

### <span id="page-2-0"></span>Introduction

Ce guide présente les spécifications et les recommandations à suivre lors de la préparation de votre site en vue de l'installation et de l'utilisation du système MiniSeq<sup>MD</sup> d'IlluminaMD.

- } Spécifications spatiales du laboratoire
- } Exigences électriques
- Contraintes environnementales
- } Spécifications informatiques
- } Consommables et équipement fournis par l'utilisateur

#### Considérations relatives à la sécurité

Reportez-vous au *Guide de sécurité et de conformité du système MiniSeq (document nº 1000000002698)* pour des renseignements importants en matière de sécurité.

#### Ressources supplémentaires

Consultez les [pages d'aide du système MiniSeq](http://support.illumina.com/sequencing/sequencing_instruments/miniseq.html) sur le site Web d'Illumina pour accéder à la documentation, aux téléchargements de logiciels, à la formation en ligne et aux foires aux questions.

Les documents suivants sont consultables sur le site Web d'Illumina.

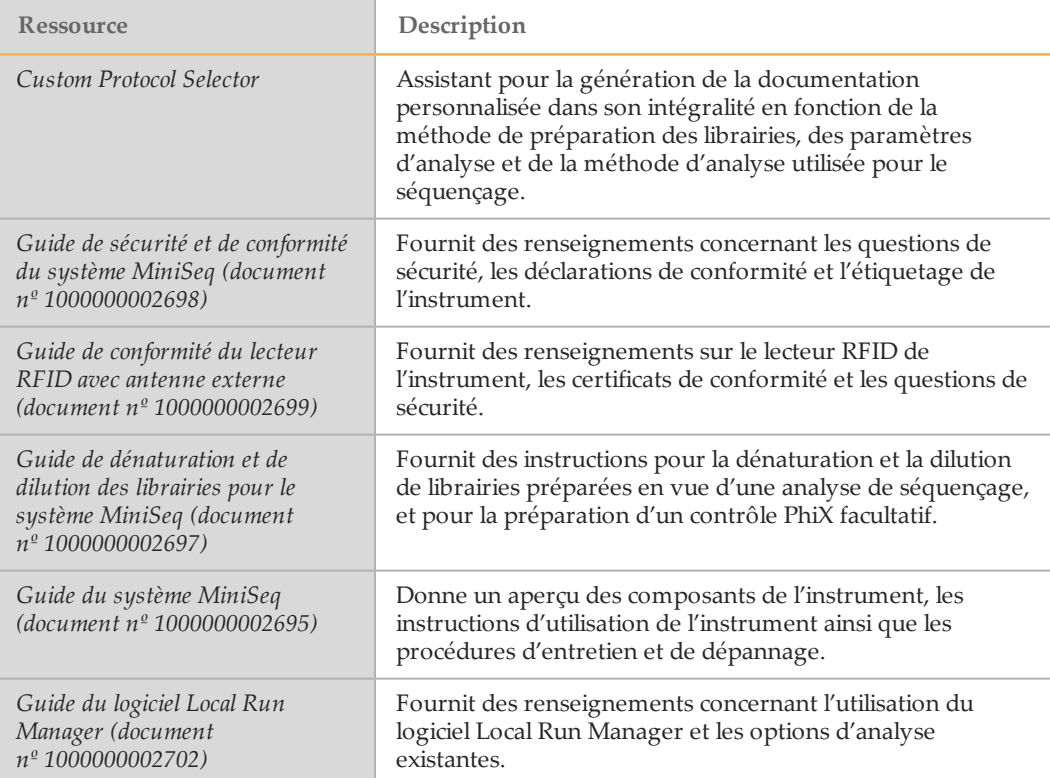

### <span id="page-3-0"></span>Livraison et installation

Un fournisseur de services agréé se charge de la livraison du système, du déballage des composants ainsi que de l'installation de l'instrument sur la paillasse du laboratoire. Assurez-vous que l'espace et la paillasse de laboratoire sont préparés avant la livraison.

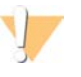

#### ATTENTION

Seul le personnel autorisé est à même de déballer, d'installer ou de déplacer l'instrument. Une mauvaise manipulation de l'instrument peut avoir une incidence sur l'alignement ou endommager les composants de l'instrument.

Un représentant Illumina s'occupe de l'installation et de l'alignement de l'instrument. Si vous connectez l'instrument à un système de gestion des données ou à un emplacement réseau à distance, assurez-vous que le chemin d'accès à l'espace de stockage des données a été défini avant la date d'installation. Votre représentant Illumina pourra ainsi tester la procédure de transfert de données au cours de l'installation.

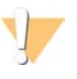

#### **ATTENTION**

Une fois que votre représentant Illumina a installé et aligné l'instrument, *ne déplacez pas* l'instrument. Un déplacement inapproprié de l'instrument peut avoir un impact sur l'alignement optique et compromettre l'intégrité des données. Si vous devez déplacer l'instrument, communiquez avec votre représentant Illumina.

#### Dimensions et contenu de la caisse

Le système Système MiniSeq est livré dans une caisse. Consultez les dimensions suivantes pour déterminer la largeur minimale de porte nécessaire pour accueillir la livraison.

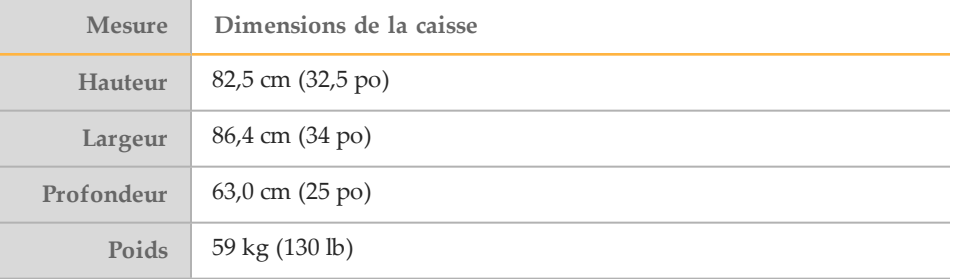

La caisse contient l'instrument et les composants suivants :

- } Flacon de réactifs usagés
- } Cartouche de lavage
- } Flow Cell de lavage
- Cordon secteur
- } La trousse d'accessoires comportant les éléments suivants :
	- } Clavier
	- } Câble réseau blindé, cat. 5e
	- } Clé hexagonale 5 mm

## <span id="page-4-0"></span>Spécifications du laboratoire

Pour aménager l'espace de votre laboratoire, reportez-vous aux spécifications et aux exigences fournies dans cette section.

### Dimensions de l'instrument

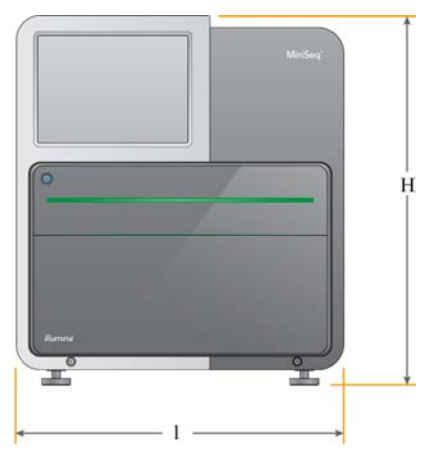

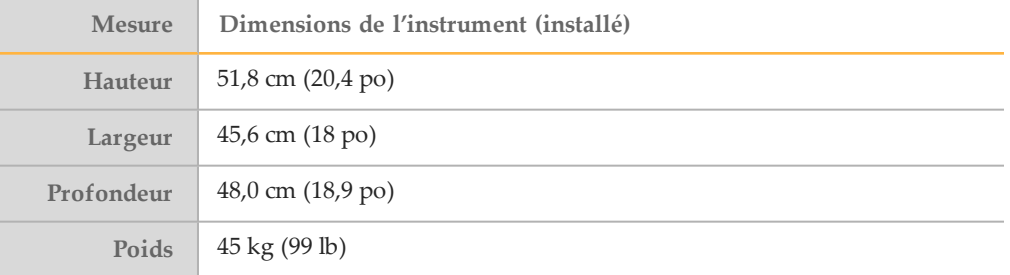

#### Spécifications de positionnement

Positionnez l'instrument de façon à assurer une ventilation adaptée, un accès à l'interrupteur d'alimentation et à la prise secteur ainsi qu'un accès pour l'entretien de l'instrument.

- } Assurez-vous de pouvoir atteindre le côté gauche de l'instrument afin d'accéder à l'interrupteur d'alimentation situé sur le panneau arrière.
- } Placez l'instrument de façon à ce que le personnel puisse débrancher rapidement le cordon secteur.
- Assurez-vous que l'instrument est accessible de tous les côtés.

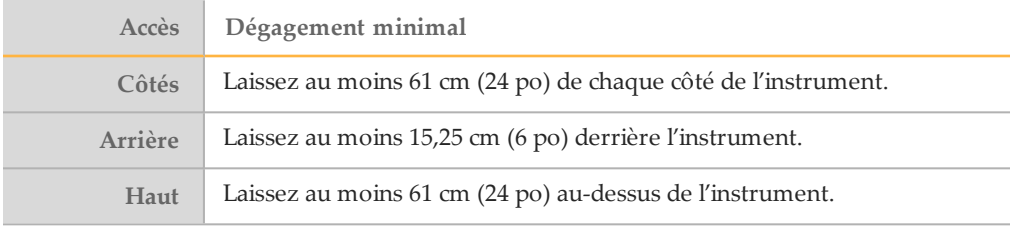

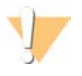

**ATTENTION** 

Un déplacement inapproprié de l'instrument peut avoir un impact sur l'alignement optique et compromettre l'intégrité des données. Si vous devez déplacer l'instrument, communiquez avec votre représentant Illumina.

#### Recommandations à propos de la paillasse de laboratoire

Les instruments comprennent des éléments optiques de précision. Placez l'instrument sur une paillasse de laboratoire solide et loin de toute source de vibration.

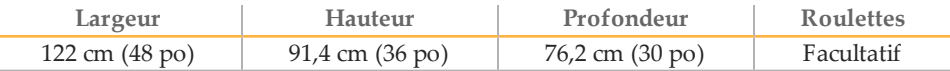

Pour les clients en Amérique du Nord, Illumina recommande la paillasse de laboratoire suivante : Bench-Tek Solutions [\(www.bench-tek.com](http://www.bench-tek.com/)), modèle nº BT40CR-3048BS-PS.

#### Recommandations à propos des vibrations

Suivez les recommandations suivantes pour limiter les vibrations lors des analyses de séquençage et garantir des performances optimales :

- } Placez l'instrument sur une paillasse de laboratoire solide.
- } Ne placez sur la paillasse aucun autre équipement susceptible de provoquer des vibrations, tel qu'un agitateur, une centrifugeuse ou des instruments dotés de ventilateurs lourds.
- } Ne posez aucun objet sur l'instrument.
- } Lorsque l'instrument est en cours de séquençage, n'ouvrez pas la porte du compartiment de réactifs, la porte de service arrière ou le compartiment de Flow Cell.

#### Installation du laboratoire pour les procédures PCR

Certaines méthodes de préparation des librairies exigent une procédure PCR (amplification en chaîne par polymérase).

Afin d'éviter une contamination par le produit PCR, établissez des zones et des procédures de laboratoire exclusives avant de commencer à travailler dans le laboratoire. Les produits PCR peuvent contaminer les réactifs, les instruments et les échantillons, entraînant ainsi des résultats inexacts, et retarder les opérations normales.

#### Établir des zones pré-PCR et post-PCR

- } Établissez une zone pré-PCR pour la procédure pré-PCR.
- } Établissez une zone post-PCR pour le traitement des produits PCR.
- } N'utilisez jamais le même évier pour laver le matériel pré-PCR et post-PCR.
- } N'utilisez jamais le même système de purification d'eau entre les zones pré-PCR et post-PCR.
- } Stockez les fournitures utilisées dans les protocoles pré-PCR dans la zone pré-PCR et transférez-les vers la zone post-PCR si besoin.

# Équipements et fournitures dédiés<br>▶ N'utilisez iamais le même équipement et

- } N'utilisez jamais le même équipement et les mêmes fournitures durant la procédure pré-PCR et la procédure post-PCR. Réservez des fournitures et un équipement pour chaque zone.
- } Établissez des zones de stockage dédiées aux consommables utilisés dans chaque zone.

#### Espace de stockage requis pour les consommables de séquençage

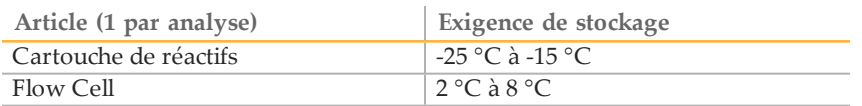

### <span id="page-7-0"></span>Exigences électriques

#### Spécifications d'alimentation

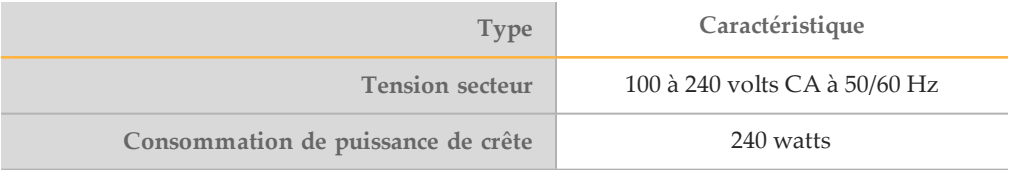

#### **Prises**

Le câblage de votre installation doit être réalisé à l'aide de l'équipement suivant :

- Pour une tension de 100 à 120 volts CA : une alimentation exclusive de 15 A mise à la terre avec tension appropriée et mise électrique à la terre est requise. Amérique du Nord et Japon – Prise : NEMA 5-15
- } **Pour une tension de 220 à 240 volts CA** : une alimentation de 10 A mise à la terre avec tension appropriée et mise électrique à la terre est requise. Si la tension varie de plus de 10 %, un régulateur de tension est requis.

#### Mise à la terre de protection

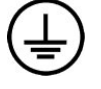

L'instrument dispose d'une connexion de mise à la terre protectrice dans le boîtier. La prise de terre de sécurité du cordon secteur retourne la mise à la terre protectrice à une référence sûre. La connexion de mise à la terre protectrice du cordon secteur doit être en bon état lorsque le dispositif est utilisé.

#### Cordons secteur

L'instrument est livré avec une prise conforme à la norme internationale CEI 60320 C13 et un cordon secteur adapté à votre région.

Les tensions dangereuses ne sont supprimées de l'instrument que lorsque le cordon secteur est débranché de la source d'alimentation c.a.

Pour obtenir des prises équivalentes ou des cordons secteur adaptés aux normes locales, consultez un fournisseur tiers tel qu'Interpower Corporation (www.interpower.com).

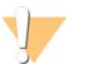

**ATTENTION** N'utilisez jamais de rallonge pour brancher l'instrument à l'alimentation électrique.

#### Fusibles

L'instrument ne contient aucun fusible remplaçable par l'utilisateur.

### <span id="page-8-0"></span>Module d'alimentation sans interruption

L'utilisation d'un module d'alimentation sans interruption (ASI) fourni par l'utilisateur est hautement recommandée. L'entreprise Illumina ne peut être tenue responsable des conséquences d'une interruption de l'alimentation sur une analyse, que l'instrument soit équipé ou non d'une ASI. Les groupes électrogènes standard sont souvent désignés *sans* interruption, mais une brève coupure de courant survient tout de même avant reprise de l'alimentation.

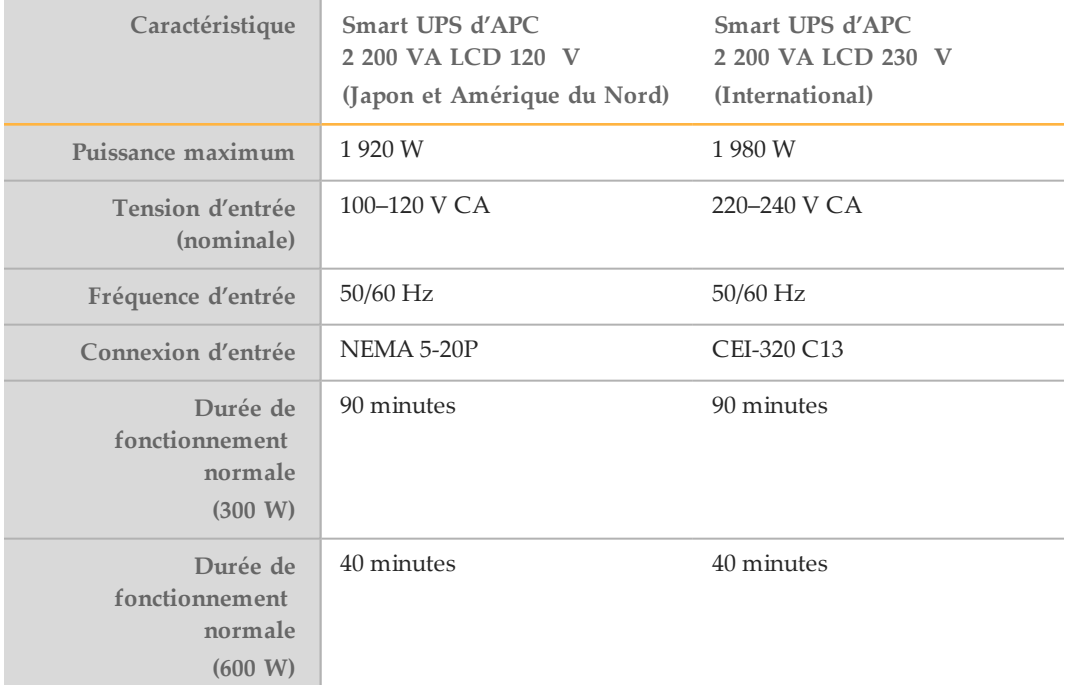

Le tableau suivant répertorie les recommandations à considérer par région.

Pour obtenir une ASI équivalente qui respecte les normes locales des installations en dehors des régions référencées, consultez un fournisseur tiers, tel qu'Interpower Corporation (www.interpower.com).

### <span id="page-9-0"></span>Considérations environnementales

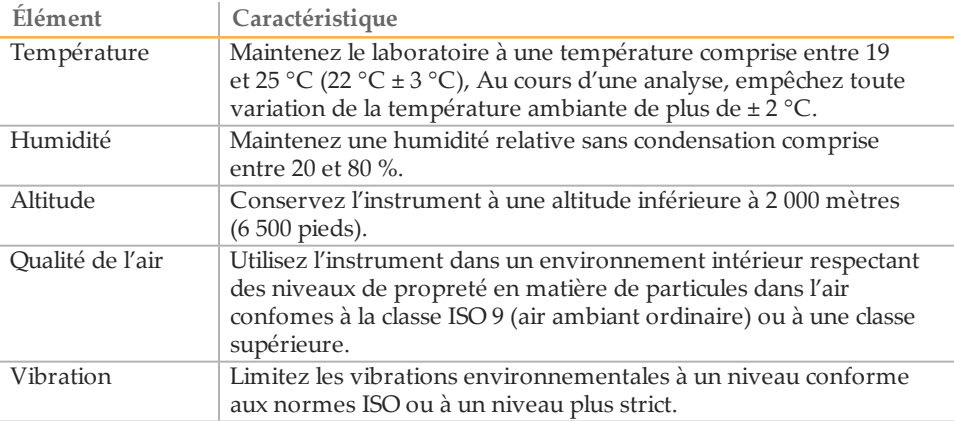

### Émission de chaleur

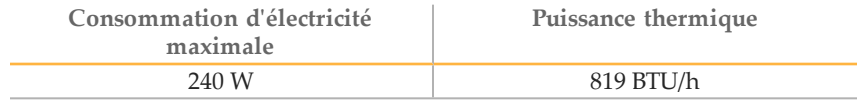

### Niveau de bruit produit

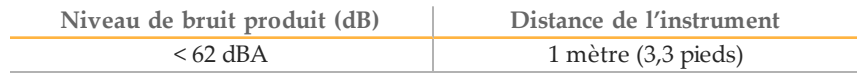

Un niveau de mesure < 62 dBA correspond au niveau d'une conversation normale à une distance d'environ 1 mètre (3,3 pieds).

### <span id="page-10-0"></span>Logiciel antivirus

Afin de protéger l'ordinateur de commande de l'instrument, l'installation d'un logiciel antivirus de votre choix est fortement recommandée.

Afin d'éviter des pertes de données ou des interruptions, configurez le logiciel antivirus de la façon suivante :

- } Optez pour les analyses manuelles. N'activez pas les analyses automatiques.
- } Lancez les analyses manuelles uniquement lorsque l'instrument n'est pas en cours d'utilisation.
- } Autorisez le téléchargement des mises à jour sans autorisation de l'utilisateur, mais empêchez leur installation automatique.
- } Ne faites aucune mise à jour lorsque l'instrument fonctionne. Ne faites les mises à jour que lorsque l'instrument ne fonctionne pas et que vous pouvez redémarrer l'ordinateur de l'instrument en toute sécurité.
- } N'autorisez pas le redémarrage automatique de l'ordinateur après une mise à jour.
- } Excluez le répertoire des applications et le lecteur de données de la protection du système de fichiers en temps réel. Appliquez ce paramètre au répertoire C:\Illumina et au disque D:\.

### <span id="page-11-0"></span>Considérations liées au réseau

Une connexion réseau est nécessaire pour le tranfert des données d'analyse de séquençage dans un emplacement réseau. Une connexion Internet est nécessaire pour se connecter à BaseSpace. Une connexion Internet permet également de recevoir des notifications du système pour les mises à jour logicielles et l'installation de celles-ci depuis l'interface du MiniSeq Control Software.

#### Connexions réseau

Suivez les recommandations suivantes pour installer et configurer une connexion réseau :

- } Utilisez une connexion d'un gigabit entre l'instrument et le système de gestion de vos données. Cette connexion peut être établie directement ou par le biais d'un commutateur réseau.
- } Un câble réseau blindé CAT 5e d'une longueur de 3 mètres (9,8 pieds) est fourni avec l'instrument aux fins de la connexion réseau.
- } Configurez les mises à jour Windows de manière à empêcher les mises à jour automatiques.
- } Si vous utilisez BaseSpace, utilisez une vitesse de connexion réseau minimale de 10 Mbit/s.

#### Assistance réseau

Illumina ne propose ni installation ni assistance technique en ce qui concerne les connexions réseau.

Vérifiez que les activités de maintenance du réseau ne comportent pas de risques d'incompatibilité avec le système Illumina, parmi lesquels :

- } **Retrait des objets de stratégie de groupe (GPO)** : les GPO peuvent nuire au système d'exploitation (OS) des ressources Illumina connectées. Des modifications du système d'exploitation peuvent perturber le logiciel propriétaire des systèmes Illumina.
- } Des tests ont été menés sur les instruments Illumina pour s'assurer de leur bon fonctionnement. Après la connexion aux GPO du domaine, certains paramètres peuvent perturber le logiciel de l'instrument. Si l'instrument ne fonctionne pas correctement, consultez l'administrateur informatique de votre établissement à propos d'une possible interférence GPO.
- } **Activation du pare-feu Windows et de Windows Defender** : ces produits Windows peuvent affecter les ressources du système d'exploitation utilisées par le logiciel Illumina. Installez le logiciel antivirus afin de protéger l'ordinateur de commande de l'instrument.
- } **Modification des privilèges des utilisateurs configurés au préalable** : maintenez les privilèges existants pour les utilisateurs configurés au préalable. Rendez les utilisateurs configurés au préalable indisponibles si nécessaire.
- } **Conflits potentiels d'adresses IP** : le MiniSeq dispose d'adresses IP fixes, ce qui peut provoquer une défaillance du système en cas de conflits.

### <span id="page-12-0"></span>Consommables et équipement fournis par l'utilisateur

Les consommables et l'équipement qui suivent sont utilisés sur le Système MiniSeq. Pour plus de renseignements, consultez le *Guide du système MiniSeq (document nº 1000000002695)*.

#### Consommables fournis par l'utilisateur pour les analyses de séquençage

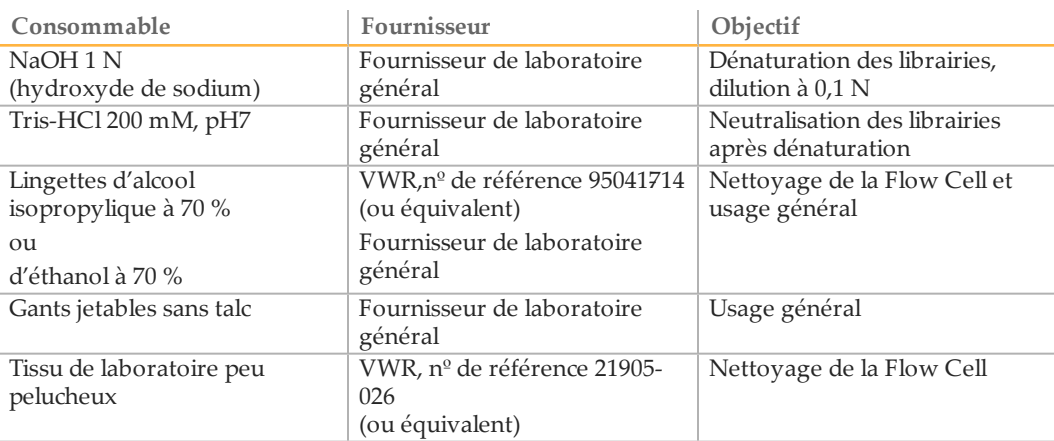

#### Consommables fournis par l'utilisateur pour l'entretien de l'instrument

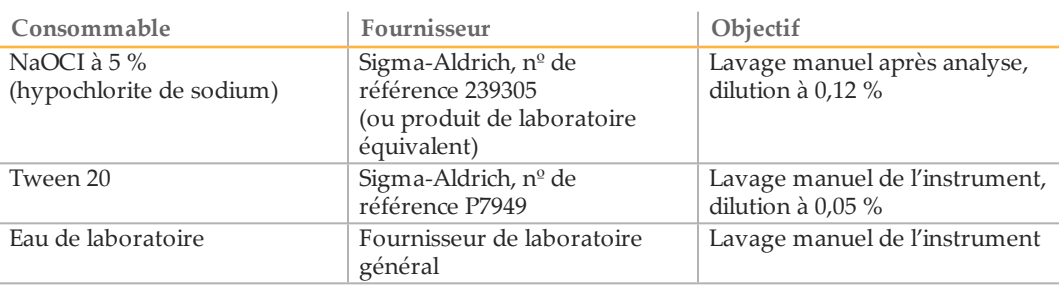

#### Recommandations à propos de l'eau de laboratoire

Utilisez toujours de l'eau de laboratoire ou de l'eau désionisée pour réaliser des procédures sur l'instrument. N'utilisez jamais d'eau courante. Utilisez uniquement les qualités d'eau suivantes ou leurs équivalents :

- Eau désionisée
- } PW1 d'Illumina
- } Eau 18 mégohms (MΩ)
- Eau Milli-Q
- } Eau Super-Q
- Eau de qualité biologie moléculaire

## Équipement fourni par l'utilisateur

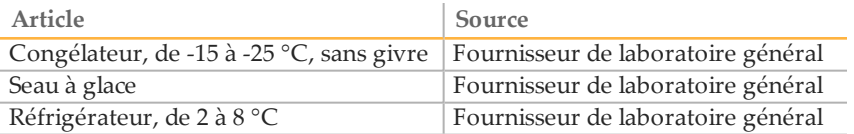

### <span id="page-14-0"></span>Assistance technique

Pour obtenir une assistance technique, communiquez avec l'assistance technique d'Illumina.

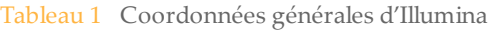

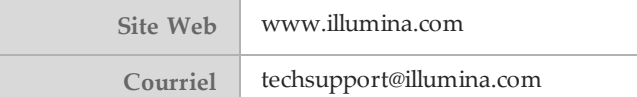

Tableau 2 Numéros de téléphone de l'assistance clientèle d'Illumina

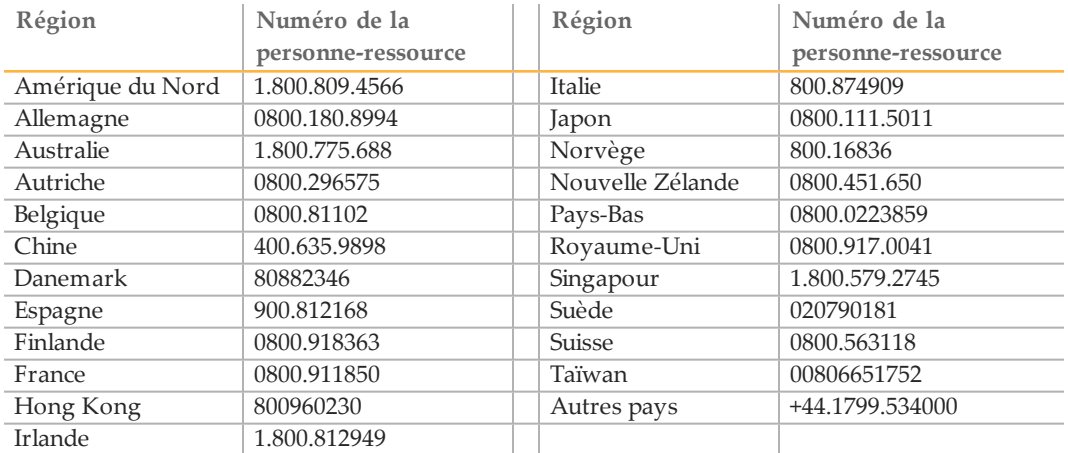

**Les fiches signalétiques (SDS)** sont disponibles sur le site Web d'Illumina à l'adresse [support.illumina.com/sds.html](http://support.illumina.com/sds.html).

**La documentation produit** est téléchargeable au format PDF sur le site web d'Illumina. Accédez au site [support.illumina.com,](http://www.illumina.com/support.ilmn) sélectionnez un produit, puis sélectionnez **Documentation & Literature** (Documentation et littérature).

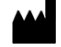

Illumina 5200 Illumina Way San Diego, California 92122, États-Unis +(1) 800 809 ILMN (4566) +(1) 858 202 4566 (en dehors de l'Amérique du Nord) techsupport@illumina.com www.illumina.com